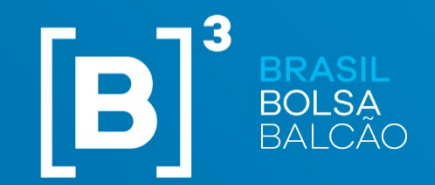

MANUAL DE PROCEDIMENTOS **OPERACIONAIS** DE ALOCAÇÃO DO MERCADO DE BALCÃO DE RENDA FIXA

VERSÃO – 014/abril<del>maio</del>/20242

INFORMAÇÃO PÚBLICA – PUBLIC INFORMATION

# ÍNDICE

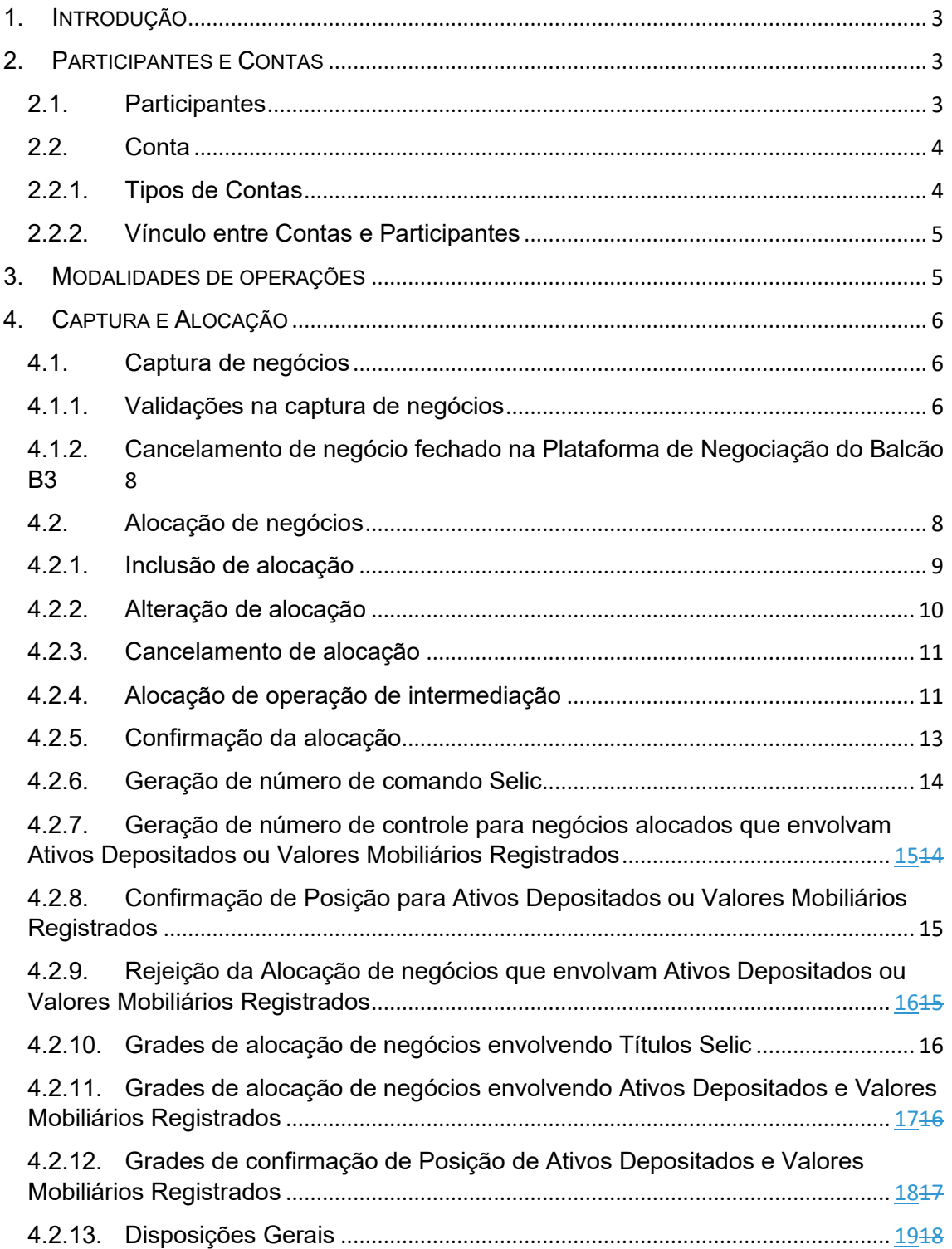

### <span id="page-2-0"></span>**1. INTRODUÇÃO**

O presente Manual de Procedimentos Operacionais tem por objetivo, observado o disposto no Regulamento do Balcão B3 e no Manual de Normas da Plataforma de Negociação do Balcão B3, definir as disposições específicas aplicáveis aos procedimentos de alocação de negócios que tenham por objeto Título Selic, Ativos Depositados e Valores Mobiliários Registrados realizados na Plataforma de Negociação do Balcão B3, no Sistema de Alocação.

O presente manual está organizado com a finalidade de permitir maior clareza para os Participantes no entendimento dos fluxos aplicáveis, critérios de validação e funcionalidades presentes no Sistema de Alocação. Os capítulos apresentam os principais temas relacionados ao fluxo de alocação disponibilizado aos Participantes que optarem por utilizar o Sistema de Alocação para alocação dos seus negócios.

Às definições dos termos com iniciais em maiúscula, em suas formas no singular e no plural, utilizadas neste manual aplicam-se as definições e os significados constantes do Glossário das Normas do Balcão B3.

Os termos usuais dos mercados financeiro e de capitais, os de natureza jurídica, econômica e contábil e os termos técnicos de qualquer outra natureza empregados neste manual, e não constantes do Glossário das Normas do Balcão B3 têm os significados geralmente aceitos no Brasil.

### <span id="page-2-1"></span>**2. PARTICIPANTES E CONTAS**

O Sistema de Alocação de negócios utiliza a estrutura de Participantes e Contas previstas nas Normas do Balcão B3.

#### <span id="page-2-2"></span>2.1. Participantes

Os Participantes que poderão optar pela utilização das funções de alocação e confirmação de alocação, disponibilizadas pelo Sistema de Alocação, são aqueles detentores dos seguintes Direitos de Acesso:

- 1. à Plataforma de Negociação do Balcão B3; e
- 2. à Plataforma de Negociação do Balcão B3 para Gestor.

A classificação de Família de Front, nos termos do Glossário das Normas do Balcão B3, é aplicada aos Participantes que realizam a negociação na Plataforma de Negociação do Balcão B3 e podem realizar as devidas alocações e confirmações no Sistema de Alocação, conforme definido neste Manual de Procedimentos Operacionais.

Os Participantes elegíveis ao recebimento das informações de alocação de negócios para posterior Registro no Selic, no Subsistema de Registro ou no Subsistema de Depósito Centralizado do Balcão B3 são aqueles detentores do Direito de Acesso ao Subsistema de Registro, ao Subsistema de Depósito Centralizado e ao Subsistema de Compensação e Liquidação. Esses Participantes são classificados como Família de Back.

#### <span id="page-3-0"></span>2.2. Conta

As Contas passíveis de utilização no processo de alocação de negócios realizados na Plataforma de Negociação do Balcão B3 e que tenham por objeto Títulos Selic, Ativos Depositados ou Valores Mobiliários Registrados são aquelas pertencentes à estrutura cadastral do SELIC ou do Balcão B3 cadastradas pelo Participante no Sistema do Balcão B3 e com situação válida.

#### <span id="page-3-1"></span>2.2.1. Tipos de Contas

As Contas passíveis de alocação são as seguintes:

- I. Contas Selic:
	- a. SI Conta de Intermediação Selic; e
	- b. SL Conta Própria Selic
- II. Contas do Balcão B3, cujas definições constam no Glossário de Normas do Balcão B3:
	- a. PO Conta Própria;
	- b. IN Conta Intermediação;
	- c. C1/C2 Conta de Cliente;
	- d. EM Conta de Agente de Registro ou Conta de Agente de Depósito (Conta Emissora); e
	- e. RT Conta Reserva Técnica

#### <span id="page-4-0"></span>2.2.2. Vínculo entre Contas e Participantes

Para uma Conta estar habilitada ao processo de alocação, ela deve estar ativa e vinculada a pelo menos um Participante ativo na Plataforma de Negociação do Balcão B3 (Família de Front) e a somente um Participante ativo no Subsistema de Registro e no Subsistema de Depósito Centralizado (Família de Back).

O vínculo entre a Conta e o Participante da Plataforma de Negociação do Balcão B3 carrega a identificação do Ofertante dentro do Participante, identificado na Plataforma de Negociação do Balcão B3, e que pode originar negócios para serem alocados naquela Conta. Esta informação é utilizada no processo de captura e alocação.

#### <span id="page-4-1"></span>**3. MODALIDADES DE OPERAÇÕES**

A negociação realizada na Plataforma de Negociação do Balcão B3 ou Compra e a Venda previamente realizada cujas condições sejam informadas no Módulo Voice, que tenham por objeto Títulos Selic, Ativos Depositados ou Valores Mobiliários Registrados realizadas na Plataforma Eletrônica, são aceitas no Sistema de Alocação.

Não são passíveis de alocação no Sistema de Alocação:

a) a compra e venda previamente realizada, cujas condições sejam informadas no Módulo Voice, por parte que não possua vínculo ativo com Família de Front; e

b) o negócio que envolver ativo que tenha sido objeto de oferta de distribuição pública com esforços restritos, nos termos da regulamentação vigente.

Nestes casos específicos, a negociação ou a compra e venda deverão ser lançadas pelo Participante no Subsistema de Registro ou Subsistema de Depósito Centralizado, conforme o caso, observado o Manual de Normas do Subsistema de Registro, do Subsistema de Depósito Centralizado e do Subsistema de Compensação e Liquidação.

A B3 não é contraparte central garantidora das operações realizadas na Plataforma de Negociação do Balcão B3, de forma que, no desempenho das suas atividades:

I - não é responsável, direta ou indiretamente, pelo adimplemento ou satisfação dos direitos referentes a tais operações, assim como pelas Liquidações das operações; e

II – em decorrência do disposto no inciso I, incumbe aos Participantes manter estruturas e processos próprios para gerenciar adequadamente os riscos de crédito e de liquidez das operações que realizem em seu nome e em nome de seus clientes.

## <span id="page-5-0"></span>**4. CAPTURA E ALOCAÇÃO**

<span id="page-5-1"></span>4.1. Captura de negócios

Os negócios realizados na Plataforma de Negociação do Balcão B3 são capturados automaticamente pelo Sistema de Alocação.

#### <span id="page-5-2"></span>4.1.1. Validações na captura de negócios

Dentre os requisitos a serem verificados no processo de captura, consideram-se:

1. a situação e a habilitação dos Participantes envolvidos na operação. Neste momento, é validado se os participantes envolvidos no negócio enviado à Plataforma de Negociação do Balcão B3 estão devidamente cadastrados junto ao Sistema do Balcão B3;

- 2. a data e o horário do negócio;
- 3. o ativo objeto da operação. O Sistema de Alocação valida se o negócio envolve Título Selic, Ativos Depositados ou Valores Mobiliários Registrados e se os Participantes e Contas estão habilitados para alocação deste tipo de ativo;
- 4. A Conta informada pelo Participante; e
- 5. o Título Selic, o Ativo Depositado ou Valor Mobiliário Registrado objeto do negócio deve ser compatível com os mercados habilitados para os Participantes e para as Contas.

Se a mensagem recebida da Plataforma de Negociação do Balcão B3 tiver o indicativo de "auto-alocação" em algum dos lados do negócio, o Sistema de Alocação irá efetuar automaticamente a alocação total do negócio para a Conta própria Selic ou Conta Própria previamente indicada pelo participante do negócio. Caso a informação de Conta previamente indicada não estiver estabelecida no Sistema de Alocação no momento da captura do negócio, o sistema não efetuará a alocação automática e o negócio permanecerá não alocado.

Se a mensagem recebida da Plataforma de Negociação do Balcão B3 indicar que algum dos lados do negócio pertence a uma operação de intermediação, o Sistema de Alocação irá efetuar automaticamente a alocação total do negócio para a Conta de Intermediação Selic ou Conta de Intermediação de previamente indicada pelo participante parte do negócio. Caso a informação de Conta de Intermediação previamente indicada não estiver estabelecida no Sistema de Alocação no momento da captura do negócio, o sistema não efetuará a alocação automática e o negócio permanecerá não alocado. Além disso, neste momento também é validado se a operação de intermediação não possui mais do que três negócios e se o número da intermediação recebido da Plataforma de Negociação do Balcão B3 já não foi utilizado.

Em qualquer um dos casos, o sistema não efetuará a alocação automática e o negócio permanecerá como não alocado.

Caso o mesmo lado de um negócio tenha indicativo de "auto-alocação" e de intermediação, o Sistema de Alocação não efetuará a alocação automática e o negócio permanecerá não alocado.

Os negócios que atenderem aos requisitos estabelecidos e que forem alocados terão seus detalhes informados aos Participantes envolvidos, por meio de tela do Sistema de Alocação, ou de mensagens e arquivos eletrônicos, conforme formatos estabelecidos no catálogo de mensagens e arquivos da B3.

<span id="page-7-0"></span>4.1.2. Cancelamento de negócio fechado na Plataforma de Negociação do Balcão B3

O Cancelamento de negócio somente pode ser efetuado se observadas as seguintes condições:

- 1. a solicitação de cancelamento somente pode ser tratada se for recebida antes do encerramento da grade de alocação;
- 2. se a alocação do negócio não tiver sido confirmada por alguma das partes, o Cancelamento é efetivado pelo Sistema de Alocação, onde o status do negócio é alterado para cancelado e os Participantes envolvidos são informados por meio de tela e mensagem; e
- 3. se a alocação do negócio tiver sido confirmada por ambas as partes, o Cancelamento não é efetivado pelo Sistema de Alocação, onde o status do negócio é alterado para "cancelado somente no sistema de negociação" e os Participantes envolvidos são informados por meio de tela e mensagem.

#### <span id="page-7-1"></span>4.2. Alocação de negócios

A alocação é o procedimento por meio do qual os Participantes responsáveis pela negociação realizam a identificação das Contas mencionadas no item 2.2.1de para cada negócio.

#### <span id="page-8-0"></span>4.2.1. Inclusão de alocação

A inclusão de alocação é realizada negócio a negócio de forma total, dentro das grades de alocação, sendo composta de três etapas:

- 1. Fornecimento de informações pelo Participante ao Sistema de Alocação, com destaque para:
	- a. código das Contas previamente cadastradas no sistema de cadastro do Sistema do Balcão B3 até o dia útil anterior;
	- b. número do negócio;
	- c. quantidade de cada alocação; e
	- d. identificação de Cliente quando a conta alocada for C1 ou C2, observado que tal identificação é opcional e que não é validada pelo Sistema de Alocação
- 2. Fornecimento pelo Participante que atue como vendedor ao Sistema de Alocação para procedimentos de alocação de Ativos Depositados ou Valores Mobiliários Registrados das seguintes informações:
	- a. Identificação quando o negócio for alocado para uma posição de Garantia Firme;
	- b. Identificação quando o negócio for alocado para uma posição de Bloqueio Judicial;
	- c. Identificação quando o negócio for desvinculado de uma posição de Reserva Técnica;
- 3. O sistema de Alocação não valida o saldo de ativos disponível nas posições referidas no item 2 acima.
- 4. Validação das informações recebidas. Nesta etapa, o Sistema de Alocação efetua a validação das informações recebidas observado que:
	- a. a Conta alocada deve estar habilitada no Selic para Título Selic e cadastrada no Sistema do Balcão B3 para o Título Selic e para o Ativo Depositado ou Valor Mobiliário Registrado objeto do negócio;
	- b. a soma das quantidades de cada alocação deve ser igual à quantidade total do negócio;
- c. o vínculo entre a Conta e o Participante da Plataforma de Negociação do Balcão B3 deve ter a informação de Ofertante igual ao que foi validada na captura do negócio;
- d. a alocação do negócio não pode ter sido previamente confirmada pelo Participante, conforme descrito no item 4.2.5 deste manual;
- e. não é permitida que a mesma Conta seja informada em ambos os lados do negócio;
	- i. Regra não aplicada quando as contas alocadas forem C1 ou C2;
- f. se a alocação for realizada para uma Conta de Intermediação, a quantidade alocada deve ser igual à quantidade total do negócio; e
- g. não é permitido que o mesmo Cliente final seja informado em ambos os lados do negócio.
- 5. Resposta da alocação. Após a validação das informações recebidas, o sistema fornece para o Participante o resultado da alocação e a ocorrência de erros, se aplicável.

A partir do momento em que o Sistema de Alocação conhece as Contas alocadas em cada negócio, o Participante responsável pelo Registro da operação (Família de Back), que envolva Título Selic, Ativo Depositado ou Valor Mobiliário Registrado passa a receber informações sobre a evolução do processo de alocação.

A inclusão da alocação deve ser realizada pelos Participantes dentro das grades de alocação. Caso o Participante não realize a inclusão da alocação, deve realizar o cancelamento do negócio fechado na Plataforma de Negociação do Balcão B3 observando o disposto no item 4.1.2.

O Participante que não realizar a inclusão da alocação e/ou não realizar o cancelamento do negócio fechado na Plataforma de Negociação do Balcão B3 será considerado inadimplente e estará sujeito às penalidades previstas no Regulamento do Balcão B3.

### <span id="page-9-0"></span>4.2.2. Alteração de alocação

Para alterar a alocação de um negócio, o Participante pode realizar uma nova inclusão de alocação, conforme descrito no item 4.2.1 deste manual. Caso a nova inclusão de alocação seja realizada com sucesso, as alocações anteriores são removidas.

A alteração da alocação não pode ser efetuada de forma parcial e somente pode ser solicitada se a alocação não tiver sido previamente confirmada pelo Participante, conforme descrito no item 4.2.5 deste manual.

Se o negócio que terá a alocação alterada pertencer a uma intermediação registrada no sistema, a alteração da alocação não é permitida. O Participante deve primeiramente realizar a exclusão da intermediação, conforme descrito no item 4.2.4 deste manual, e depois realizar a inclusão da alocação.

#### <span id="page-10-0"></span>4.2.3. Cancelamento de alocação

O cancelamento de alocação de uma operação é o processo pelo qual o Participante solicita a exclusão do negócio anteriormente alocado das respectivas Contas.

Para realizar o cancelamento da alocação de um negócio, o Participante deve informar, por meio de tela ou mensagem, o número do negócio que deve ter a alocação cancelada.

O Cancelamento da alocação não pode ser efetuado de forma parcial e somente pode ser solicitado se a alocação não tiver sido previamente confirmada pelo Participante, conforme descrito no item 4.2.5 deste manual.

Se o negócio cujo Cancelamento da alocação foi solicitado pertencer a uma intermediação registrada no sistema, o cancelamento da alocação não é permitido. O Participante deve primeiramente realizar a exclusão da intermediação, conforme descrito no item 4.2.4.

Para Ativos Depositados ou Valores Mobiliários Registrados, o cancelamento da alocação pode ser efetuado somente se o procedimento de confirmação de posição de ativos entre as partes envolvidas do negócio, não tiver sido iniciado.

<span id="page-10-1"></span>4.2.4. Alocação de operação de intermediação

A operação de intermediação de Títulos Selic, Ativo Depositado ou Valor Mobiliário Registrado pode ser recebida diretamente da Plataforma de Negociação do Balcão B3 no processo de captura de negócios, conforme descrito no item 4.1.1 deste manual, ou pode ser inserida pelo Participante diretamente no Sistema de Alocação.

No caso de operação de intermediação recebida diretamente da Plataforma de Negociação do Balcão B3, as validações das informações da operação de intermediação são efetuadas no momento da captura dos negócios, conforme descrito no item 4.1.1 deste manual.

O Participante pode realizar a inserção da operação de intermediação diretamente no Sistema de Alocação, dentro da grade de alocação, através das seguintes etapas:

- 1. Fornecimento de informações ao Sistema de Alocação, contendo:
	- a. o código da Conta de Intermediação Selic deve estar previamente cadastrado no Sistema do Balcão B3 até o dia útil anterior; e
	- b. a indicação de número dos negócios envolvidos na intermediação, sendo no máximo dois negócios por intermediação. Em caso de intermediação parcial, no qual apenas um dos negócios será alocado integralmente no Sistema de Alocação, o Participante pode informar apenas um número de negócio.
- 2. Validação das informações recebidas. Nesta etapa, o Sistema de Alocação efetua a validação das informações recebidas observado que:
	- a. a Conta de Intermediação alocada deve estar habilitada no Selic e cadastrada no Sistema do Balcão B3 para o Título Selic objeto dos negócios. Para Ativo Depositado ou Valor Mobiliário Registrado, a Conta Intermediação deve estar habilitada e cadastrada no Sistema do Balcão B3;
	- b. pode haver, no máximo, dois negócios envolvidos na intermediação;
	- c. o vínculo entre a Conta de Intermediação e o Participante da Plataforma de Negociação do Balcão B3 deve ter a informação de Ofertante igual ao que foi validado na captura dos negócios informados;
	- d. os negócios informados devem ser alocados para a mesma Conta, ter o mesmo ativo, ter a mesma data de Liquidação, ter a mesma data de negociação, ter a mesma quantidade e terem natureza de operação diferente;
	- e. as operações de intermediação não podem ter sido previamente utilizadas em outras intermediações ou não podem envolver mais do que três negócios, mesmo que em outro Participante;
- f. as alocações dos negócios envolvidos na intermediação não podem ter sido previamente confirmadas pelo Participante, conforme descrito no item 4.2.5 deste manual; e
- g. os negócios informados na intermediação não podem ter a alocação de ambos os lados do negócio para a mesma Conta.
- 3. Resposta da inclusão da operação de intermediação. Após a validação da inclusão da operação de intermediação, o sistema fornece para o Participante o resultado da inclusão e a ocorrência de erros, se aplicável.

Se os negócios informados na intermediação já tiverem sido alocados para outras Contas, caso a inclusão da operação de intermediação seja validada com sucesso, as alocações anteriores são removidas e os negócios permanecerão alocados na Conta de Intermediação.

Para operações de intermediação capturadas diretamente da Plataforma de Negociação do Balcão B3 ou incluídas no Sistema de Alocação, o Participante deve efetuar a confirmação da operação de intermediação, podendo ser:

- 1. parcial: quando a intermediação envolve apenas um negócio; e
- 2. total: quando a intermediação envolve dois negócios.

O Participante pode efetuar a confirmação da operação de intermediação diretamente no processo de inclusão da intermediação em um passo único.

O Participante também pode realizar a exclusão da operação de intermediação no Sistema de Alocação, caso o processo de alocação de todas as operações envolvidas na intermediação não tiver sido finalizado. Após a exclusão da intermediação, as alocações são removidas da Conta de Intermediação e os negócios permanecem não alocados.

### <span id="page-12-0"></span>4.2.5. Confirmação da alocação

Após a realização da alocação, o Participante deve efetuar a sua confirmação.

No próprio processo de inclusão da alocação, o Participante já pode efetuar a confirmação da alocação em um passo único.

O Participante pode informar no Sistema de Alocação se a Conta própria previamente indicada, a ser utilizada no processo de "auto-alocação", pode ter confirmação automática na captura da operação. Esta funcionalidade não é aplicável para Contas de Intermediação, que obrigatoriamente necessitam de confirmação da alocação pelo Participante através do processo de intermediação, conforme descrito no item 4.2.4. Para negócios que tenham por objeto Ativos Depositados ou Valores Mobiliários Registrados, a confirmação da alocação é obrigatória para que ocorra o envio do registro de negócio para o Subsistema de Registro ou Subsistema de Depósito Centralizado.

A confirmação da alocação deve ser realizada pelos Participantes dentro das grades de alocação. Caso o Participante não confirme a alocação, deve realizar o cancelamento do negócio fechado na Plataforma de Negociação do Balcão B3 observando o disposto no item 4.1.2.

O Participante que não confirmar a alocação e/ou não realizar o cancelamento do negócio fechado na Plataforma de Negociação do Balcão B3 será considerado inadimplente e estará sujeito às penalidades previstas no Regulamento do Balcão B3.

<span id="page-13-0"></span>4.2.6. Geração de número de comando Selic

Após a confirmação da alocação em ambos os lados do negócio, o Sistema de Alocação efetua automaticamente a quebra das alocações em pares de compradores e vendedores. Para cada par de comprador e vendedor, o Sistema de Alocação atribui um número de comando Selic da faixa exclusiva da B3 para atendimento do processo de alocação dos negócios realizados na Plataforma de Negociação do Balcão B3.

Para negócios não alocados ou não confirmados em ambos os lados do negócio, o Sistema de Alocação não atribui número de comando Selic.

Para negócios pertencentes a uma operação de intermediação, a geração do número de comando somente ocorre quando todos os negócios estão alocados e confirmados por todos os Participantes envolvidos. O Sistema de Alocação leva em consideração os compradores e vendedores finais da operação de intermediação para determinar os pares de compradores e vendedores.

<span id="page-14-0"></span>4.2.7. Geração de número de controle para negócios alocados que envolvam Ativos Depositados ou Valores Mobiliários Registrados

Após a confirmação da alocação por ambos os lados do negócio, o Sistema de Alocação efetua automaticamente a quebra das alocações em pares de compradores e vendedores.

Para cada par de comprador e vendedor, o Sistema de Alocação cria um número de controle de operação de compra e venda, utilizando o mesmo padrão do Sistema do Balcão B3, para atendimento do processo de alocação dos negócios que tenham condições informadas no Módulo Voice ou que sejam realizados na Plataforma de Negociação de Balcão B3 e posterior Registro e liquidação.

Para negócios pertencentes a uma operação de intermediação, a geração do número de controle somente ocorre quando todos os negócios estão alocados e confirmados por todos os Participantes envolvidos. O Sistema de Alocação leva em consideração os compradores e vendedores finais da operação de intermediação para determinar os pares de compradores e vendedores.

## <span id="page-14-1"></span>4.2.8. Confirmação de Posição para Ativos Depositados ou Valores Mobiliários **Registrados**

Após a alocação e a geração do número controle de operação, o Sistema de Alocação envia o negócio para confirmação de posição pelos Participantes envolvidos no negócio que podem realizar a confirmação da seguinte forma:

- ambas as partes do negócio confirmando no Sistema de Alocação;
- ambas as partes do negócio confirmando no Subsistema de Registro ou Subsistema de Depósito Centralizado; ou
- uma das partes confirma a posição no Sistema de Alocação e a outra confirma a posição no Subsistema de Registro ou no Subsistema de Depósito Centralizado.

## <span id="page-15-0"></span>4.2.9. Rejeição da Alocação de negócios que envolvam Ativos Depositados ou Valores Mobiliários Registrados

Caso qualquer dos Participantes envolvidos no processo de confirmação de posição do ativo do negócio objeto de alocação:

- (i) rejeite a alocação realizada no Sistema de Alocação, o número controle da operação será cancelado e o Sistema de Alocação enviará a mensagem de cancelamento para o para o Subsistema de Registro ou para o Subsistema de Depósito Centralizado.
- (ii) rejeite a alocação no Subsistema de Registro ou no Subsistema de Depósito Centralizado, este enviará uma mensagem de integração para o Sistema de Alocação cancelando o número de controle gerado.

Caso os Participantes queiram reenviar a operação para o Subsistema de Registro ou o para o Subsistema de Depósito Centralizado, será necessário realizar uma nova alocação, gerando um novo número de controle de operação que irá novamente para aprovação dos Participantes.

### <span id="page-15-1"></span>4.2.10. Grades de alocação de negócios envolvendo Títulos Selic

Para negócios com Liquidação em D+0 e negócios com Liquidação em data futura envolvendo Títulos Selic os processos de alocação e confirmação de alocação devem ser efetuados respeitando os seguintes horários:

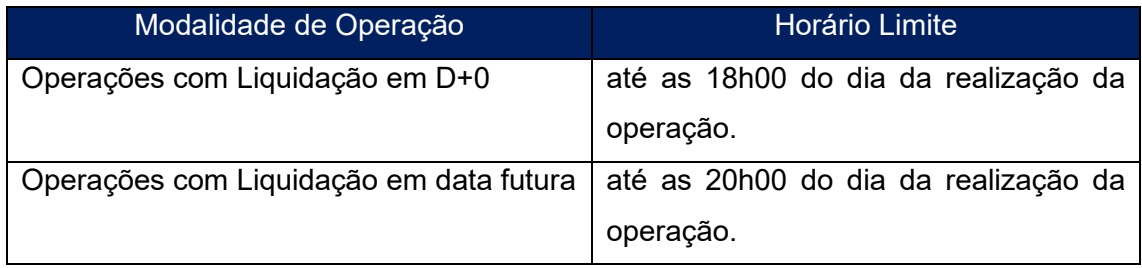

Após o encerramento da grade de alocação de negócios com Liquidação futura, o Sistema de Alocação remove todas as informações de negócios e alocações, gerando o arquivo com o resultado da final da alocação.

Os Participantes podem realizar a inclusão, alteração, cancelamento e confirmação de alocação ou de operação de intermediação, assim como acompanhar a evolução de cada processo, por meio de tela ou do envio de mensagens eletrônicas ao sistema, conforme formato estabelecido no catálogo de mensagens e arquivos da B3.

## <span id="page-16-0"></span>4.2.11. Grades de alocação de negócios envolvendo Ativos Depositados e Valores Mobiliários Registrados

Para negócios com Liquidação em D+0 e negócios com Liquidação em data futura envolvendo Ativos Depositados e Valores Mobiliários Registrados, os processos de alocação e confirmação de alocação devem ser efetuados respeitando os seguintes horários:

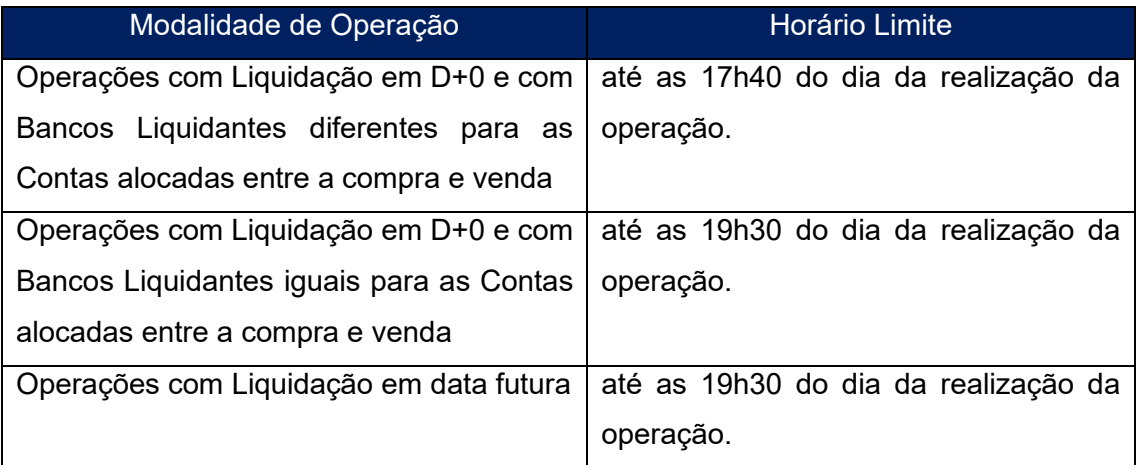

O Participante que (i) não incluir a alocação, (ii) não confirmar a alocação, e/ou (iii) não realizar o cancelamento do negócio fechado na Plataforma de Negociação do Balcão B3 observando o disposto no item 4.1.2., até o horário limite estipulado acima será considerado inadimplente e estará sujeito às penalidades previstas no Regulamento do Balcão B3.

Após o encerramento da grade de alocação de negócios com Liquidação em data futura, o Sistema de Alocação remove todas as informações de negócios e alocações, gerando o arquivo com o resultado final da alocação.

Os Participantes podem realizar a inclusão, alteração, cancelamento e confirmação de alocação ou de operação de intermediação, assim como acompanhar a evolução de cada processo, por meio de tela ou do envio de mensagens ao sistema, conforme formato estabelecido no catálogo de mensagens e arquivos da B3.

## <span id="page-17-0"></span>4.2.12. Grades de confirmação de Posição de Ativos Depositados e Valores Mobiliários Registrados

Os processos de confirmação de posição de Ativos Depositados e Valores Mobiliários Registrados objeto de negócios com Liquidação em D+0 e negócios com Liquidação em data futura que tenham sido alocados devem ser efetuados respeitando os seguintes horários:

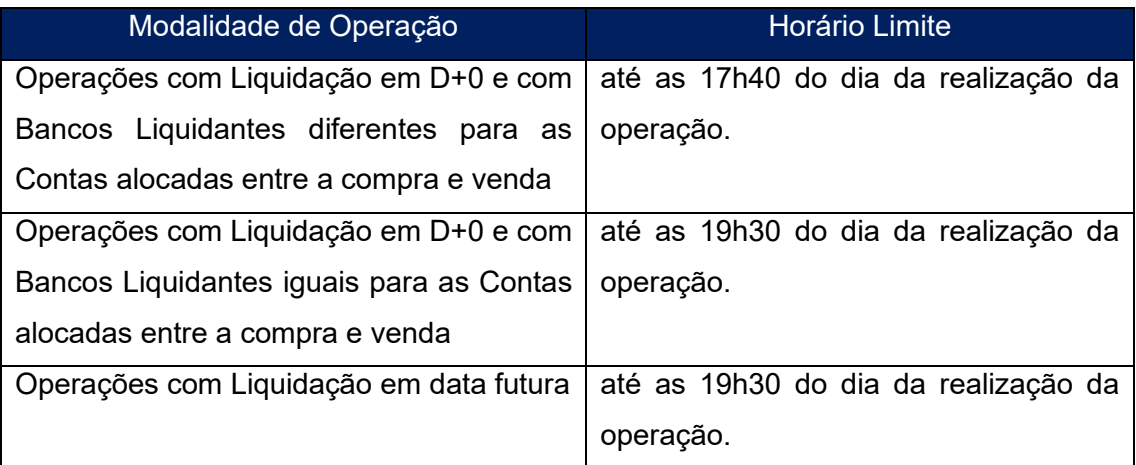

O Participante que não realizar a confirmação de posição de Ativos Depositados e Valores Mobiliários Registrados, até o horário limite estipulado acima, será considerado inadimplente e estará sujeito às penalidades previstas no Regulamento do Balcão B3.

Após o encerramento da grade de confirmação de posição de negócios com Liquidação futura, o Sistema de Alocação remove todas as informações de negócios e alocações, gerando o arquivo com o resultado da final da alocação.

Os Participantes podem realizar a inclusão, alteração, cancelamento e confirmação de alocação ou de operação de intermediação, assim como acompanhar a evolução de cada processo, por meio de tela ou do envio de mensagens ao sistema, conforme formato estabelecido no catálogo de mensagens e arquivos da B3.

#### <span id="page-18-0"></span>4.2.13. Disposições Gerais

A B3 poderá solicitar aos Participantes envolvidos no processo de alocação, a qualquer tempo, o envio de informações adicionais para a execução da alocação.

Poderá ocorrer a interrupção do procedimento de alocação, caso a B3 verifique a suspeita ou a ocorrência de quaisquer irregularidades, mantendo suspenso o procedimento de alocação, impreterivelmente, até a correção desta irregularidade ou até o seu cancelamento por encerramento da grade de alocação.

Ainda, poderá ocorrer o cancelamento do procedimento de alocação por razões administrativas e prudenciais, caso não haja o envio de informações adicionais ou o saneamento da irregularidade identificada.

Este Manual de Procedimentos Operacionais entra em vigor na data de 014 de abrilmaio de 20242.